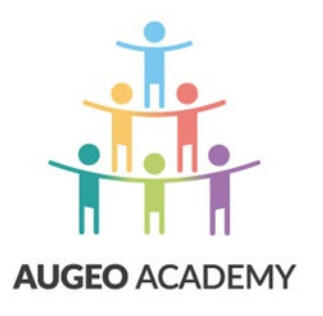

# GEBRUIKERSHANDLEIDING

## ONLINE CURSUSSEN AUGEO ACADEMY

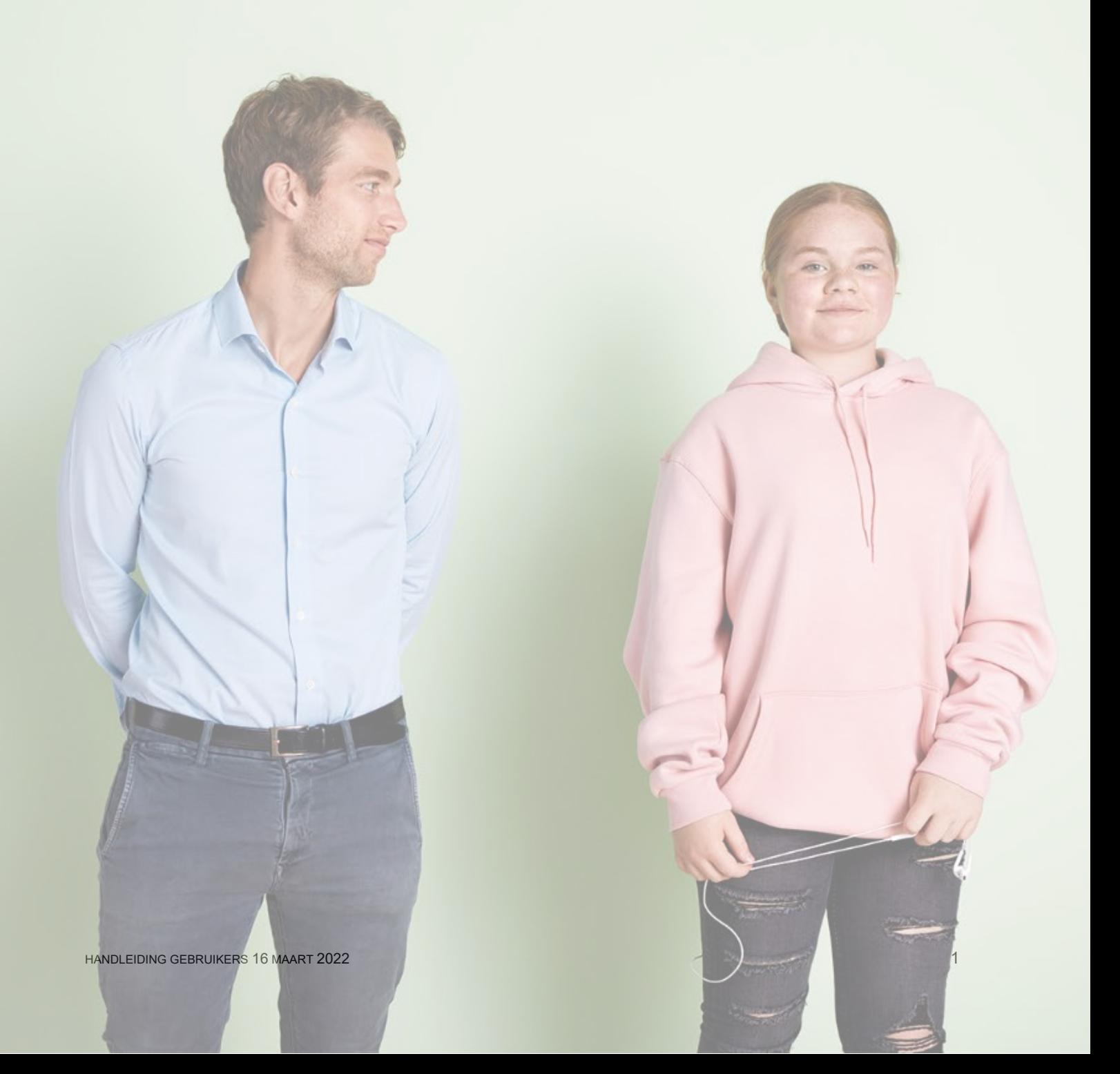

### INLEIDING

Voor je ligt een korte handleiding. In deze handleiding vind je informatie die jij als gebruiker nodig hebt om aan de slag te kunnen met de scholingsonderdelen van Augeo Academy.

### **Voor wie is deze handleiding?**

Deze handleiding is bedoeld voor gebruikers die via hun organisatie de online scholing van Augeo Academy gaan volgen.

### **Hoe werkt deze handleiding?**

De handleiding is opgebouwd uit drie delen:

- 1. **Inloggen voor de eerste keer** Hoe activeer ik mijn account?
- 2. **Leeromgeving benaderen via uitnodiging** Je bent uitgenodigd om een cursus te volgen, hoe start je de cursus?
- 3. **Werken in je leeromgeving** Hoe volg je de scholing van de Augeo Academy?

### **Helpdesk**

Heb je na het lezen van deze handleiding nog vragen? Kijk dan eens bij de ['veelgestelde vragen'](https://www.augeo.nl/vragen) (FAQ's) op onze website. Staat jouw vraag er niet bij? Neem dan contact op met onze helpdesk [helpdesk@augeoacademy.nl,](mailto:helpdesk@augeoacademy.nl) telefoon 0343-536050. De tijden waarop de helpdesk telefonisch bereikbaar is, vind je op [onze website.](https://www.augeo.nl/nl-nl/contact/contactformulier-helpdesk/)

### **Over Augeo Academy**

Augeo Academy is een online leeromgeving waarin je scholing op maat kunt volgen over het signaleren en aanpakken van huiselijk geweld en kindermishandeling. De inhoud van de scholing ontwikkelt Augeo Academy samen met de verschillende beroepsgroepen, kennisinstituten en experts. Augeo Academy is een initiatief van de particuliere stichting Augeo Foundation.

### **Missie van Augeo Foundation**

Augeo wil ervoor zorgen dat kinderen veilig en gezond kunnen opgroeien. We streven ernaar dat iedereen die met ouders en kinderen werkt, schadelijke en stressvolle opgroeisituaties kan signaleren en aanpakken.

#### **1. Inloggen voor de eerste keer**

Er is een account voor je aangemaakt in de leeromgeving van Augeo academy. Jij ontvangt daarover een e-mail met je inloggegevens. Deze e-mail ziet er ongeveer zo uit:

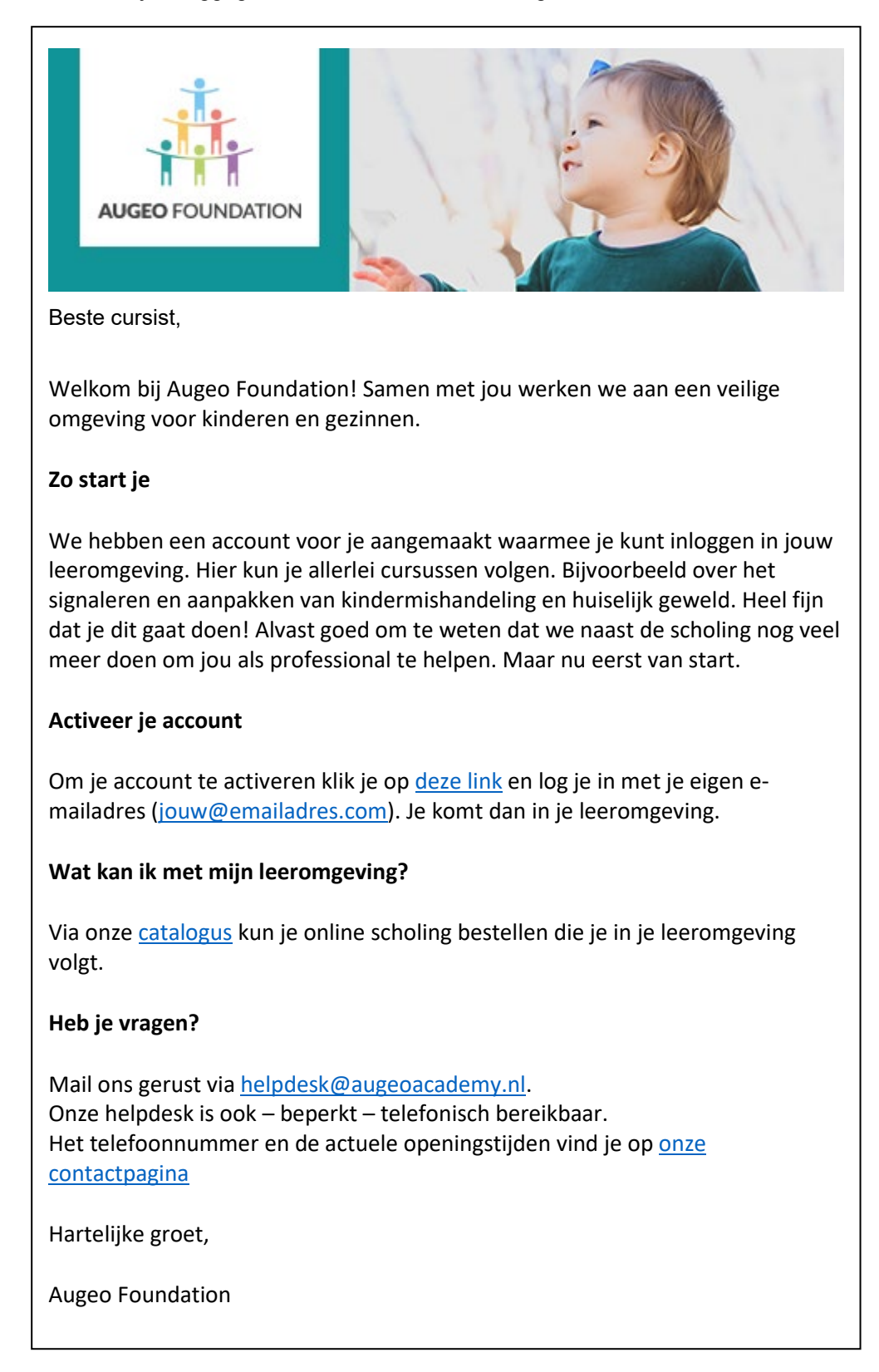

Log in met de gebruikersnaam en wachtwoord die je terugvindt in de e-mail.

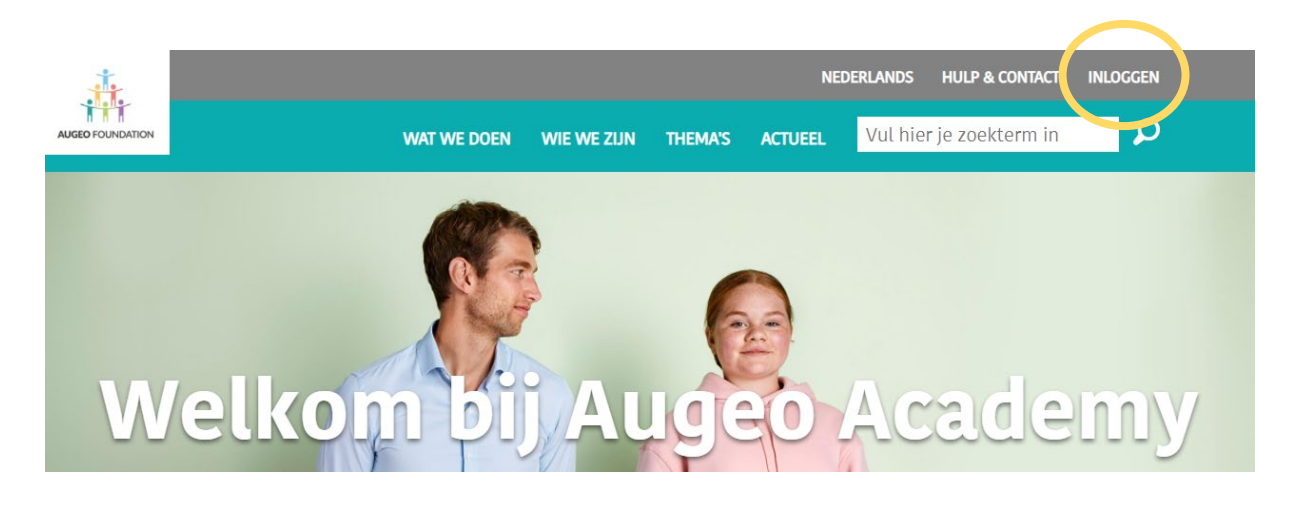

### Inloggen

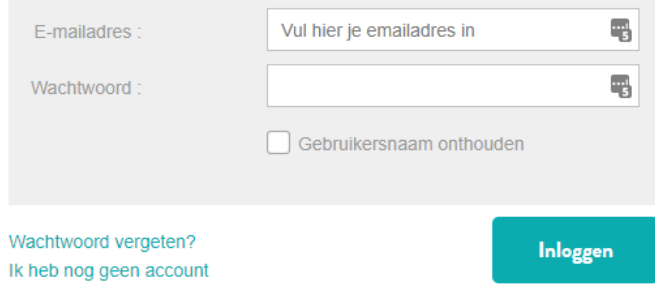

Je komt dan op het volgende scherm terecht:

### Wachtwoord wijzigen

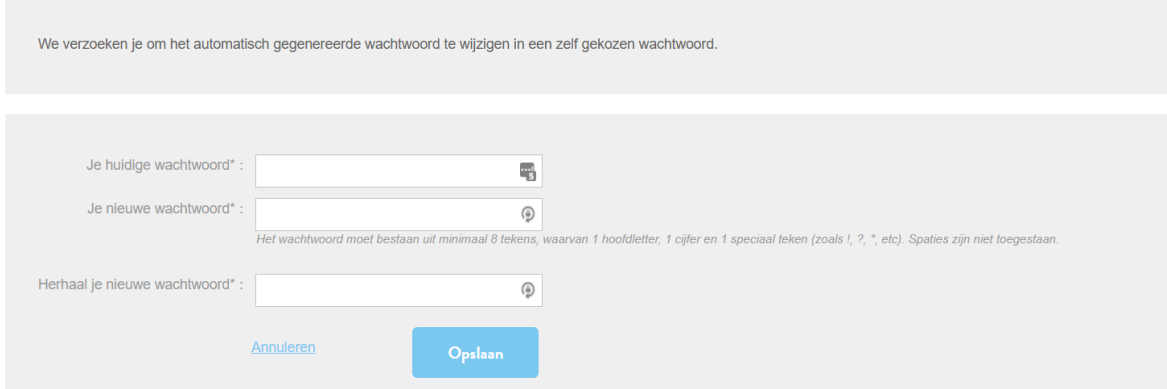

De eerste keer dat je inlogt word je gevraagd om een nieuw wachtwoord in te stellen. Sla het nieuwe wachtwoord op en vul vervolgens je profielinformatie in.

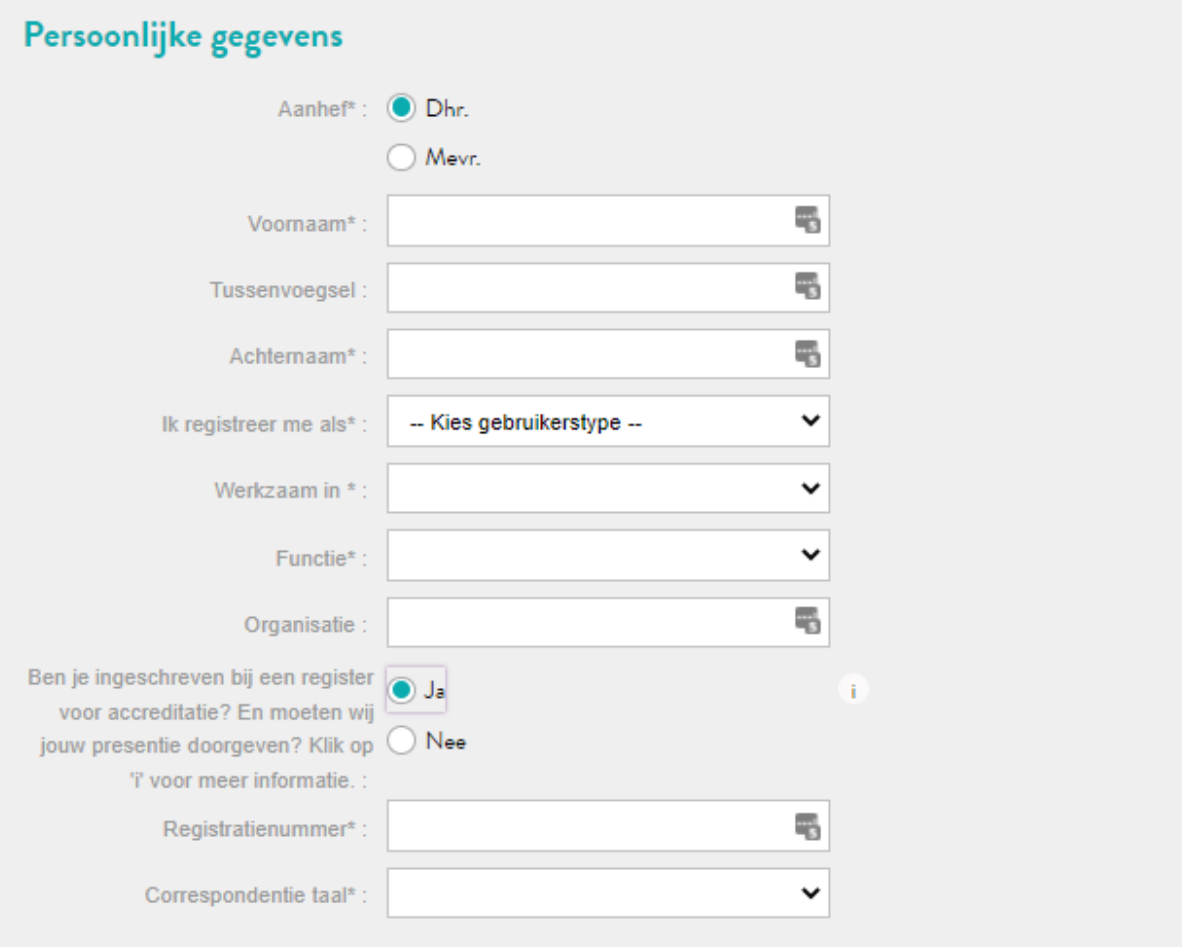

### **Bestedingsdoel**

Alle inkomsten van Augeo Foundation gaan naar projecten die bijdragen aan het veilig opgroeien van kinderen. Zodat we samen met jou huiselijk geweld zo goed mogelijk aan kunnen pakken. Samen geven we kindermishandeling geen toekomst! Waar wil je dat jouw cursusgeld naartoe gaat?

- ◯ De stem van jongeren Ervaringsdeskundige jongeren zetten zich in
- Kennis van professionals vergroten Campagnes en producten voor iedereen, zoals Augeo Magazine
- ◯ Preventie van kindermishandeling door voorlichting aan ouders en kinderen Project Gezonde Generatie
- ◯ Veerkracht van kinderen versterken Projecten als Levenskunde, Handle with Care en het Augeo Kinderfonds

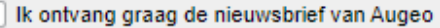

Ik ben ouder dan 16 jaar\*

Ja, ik ga akkoord met voorwaarden\*

\* Verplicht veld

Opslaan

Als je alle gegevens hebt ingevuld, klik je op de knop 'OPSLAAN'. Nu kan je naar je leeromgeving.

### **2. Jouw leeromgeving**

In je leeromgeving kun je je scholing volgen en het Augeo magazine, het online tijdschrift over veilig opgroeien bekijken. Je kan naar je leeromgeving via een e-mail uitnodiging vanuit jouw organisatie of direct door op augeo.nl in te loggen.

### **2.1 Leeromgeving benaderen via uitnodiging**

Je bent uitgenodigd om scholing te volgen. Je ontvangt daarover een e-mail die er ongeveer zo uitziet: Volg de link ('klik hier') in de e-mail en log in met je inloggegevens.

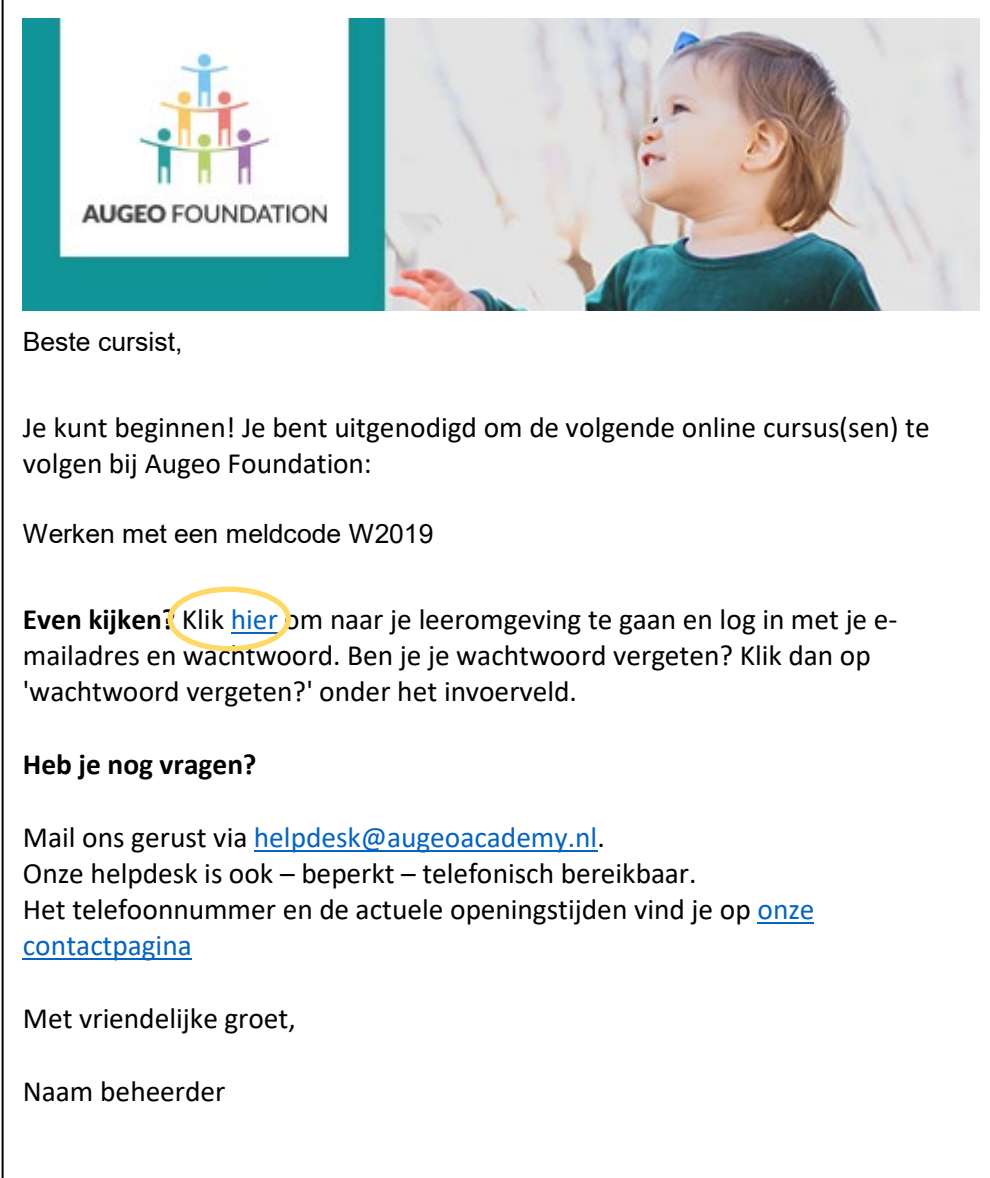

### **2.2 Werken in je leeromgeving**

Bij het openen van je leeromgeving kom je altijd eerst in het 'cursusoverzicht' terecht. Hier staan de cursussen die je kunt volgen. Deze worden door jouw organisatiebeheerder toegekend.

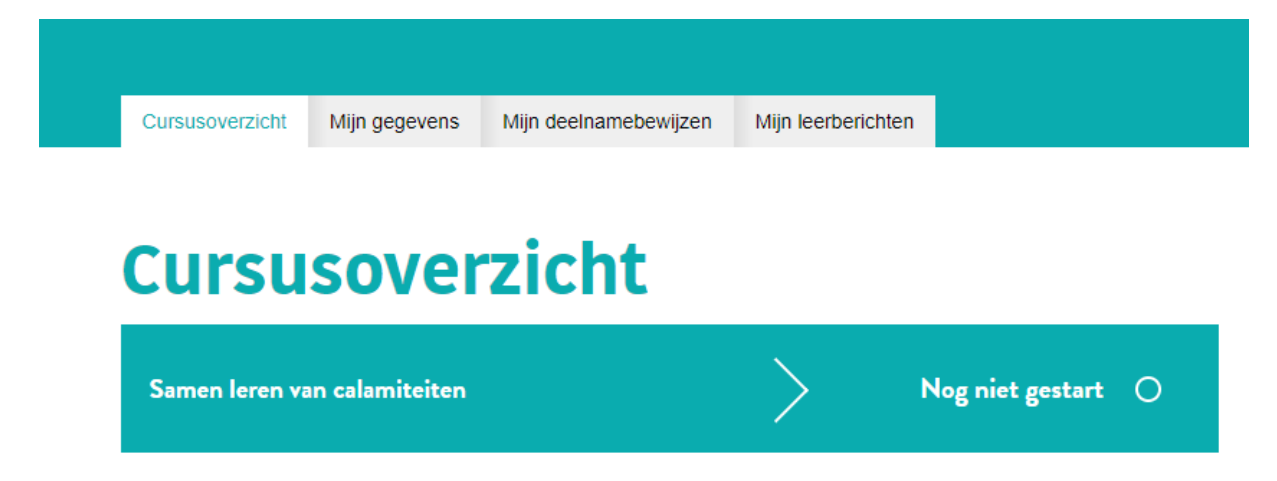

Klik op de cursus. Je ziet dan de verschillende onderdelen.

### ALGEMEEN: COMMUNICEREN OVER GEWELD

Totale geschatte tijdsduur : 1 uur Cursus beschikbaar tot : 07-09-2018 Accreditatie : Ja. bekijk details

### **CURSUSONDERDELEN:**

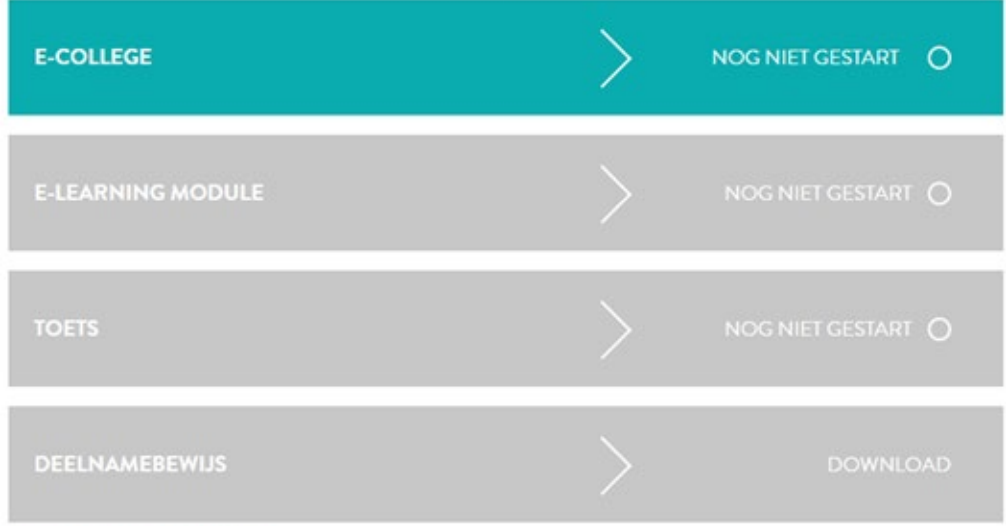

#### **OMSCHRIJVING CURSUS**

Veel professionals vinden het moeilijk om met ouders en kinderen te communiceren over geweld. In deze cursus legt kinder- en jeugdpsychiater Professor Adriaenssens uit hoe kennis over de werking van de hersenen kan helpen bij

Klik op het gekleurde onderdeel om te starten.

Je cursus start in een nieuw tabblad of een nieuw venster.

Na het afronden van alle verplichte onderdelen wordt het deelnamebewijs beschikbaar.

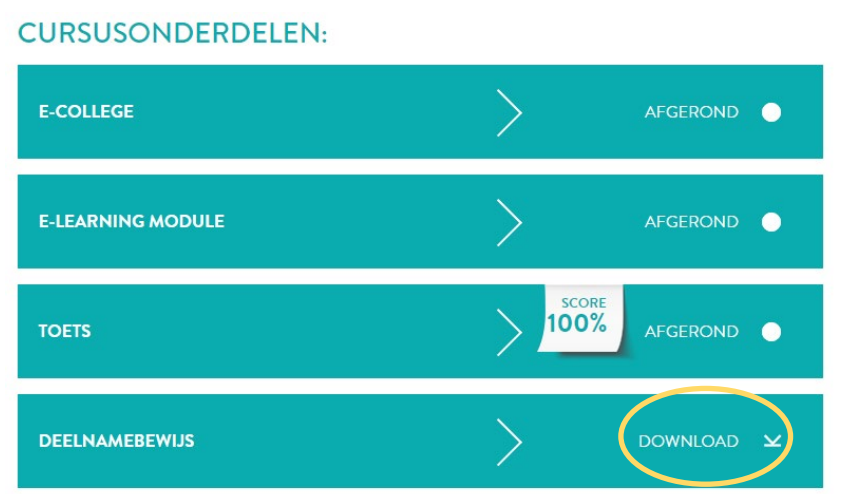

Dit bestand kun je direct downloaden. Je deelnamebewijzen kun je ook onder het tabblad 'Mijn deelnamebewijzen' terugvinden.

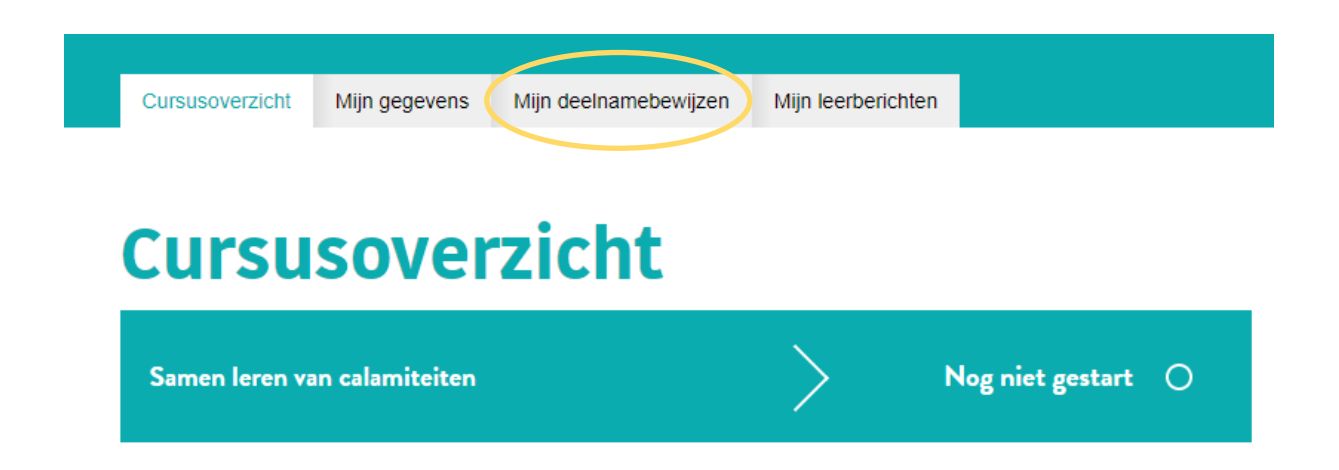

Verder zie je hier een tabblad 'Mijn gegevens' waar je een nieuw wachtwoord kan instellen en je gegevens kan wijzigen.